## ご利用環境

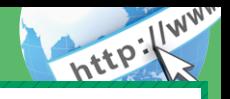

## スマートフォン(多機能携帯電話)でのご利用環境

iOS、Android 端末でご利用できます。 ご利用環境(OS、ブ ラウザ)の対応バージョンについては、随時見直されます。 最新の状況は、当金庫ホームページでご確認ください。

## セキュリティについて

契約者IDと2種類のパスワード管理、さらに電文の暗号化、 強制ログアウト機能によりセキュリティを強化しています。

◆資金移動用パスワード お客様が資金移動をする際や契約情報を変更する際に入力 していただくパスワードです。お申込時に10桁の数字 (\*)をお届けいただきます。 \*パスワードの使用方法は10桁のうち指定された2つ の桁の数字を入力する方式となります。(パスワー ドとして指定される桁は毎回変わります。) ◆「契約者 ID」「パスワード」のお取扱いについて 「契約者ID」「パスワード」はお客様ご自身で厳重に管理 してください。また、他人に内容を知られないようにご 注意ください。 ◆契約者ID ログインする際に入力していただく ID です。契約者 ID は、お客様の申込手続きが終了しましたら、当金庫 にお届けのご本人様住所宛に金庫所定の方法で通知 します。 ◆ログインパスワード 契約者IDでログインする際に入力していただくパス ワードです。お申込時に6~12桁の半角英数字(\*)で 初回パスワードをお届けいただきます。初回サービス ご利用時に6~12桁の半角英数字(\*)による正式パス ワードに変更のうえご利用ください。 \*数字と英字をそれぞれ1文字以上使用していただき ます。英字は大文字・小文字を区別いたしますので ご注意ください。

◆セキュアメールの採用 Eメールに電子証明書を利用した電子署名を付与しま す。(セキュアメールIDを導入。)メール送信元の実在 性、および電子メールの内容が通信途中で改ざんされて いないことの確認ができ、フィッシング対策に有効です。 ◆「SSL」の暗号通信方式を採用 SSLとは、インターネット上でデータ通信を行う際に 利用される暗号通信の方法です。 ◆強制ログアウト 本サービス利用中に15分以上何も取引を行わない場合 は、強制ログアウトとなり本サービスのご利用を一旦 停止させていただきます。 継続してサービスをご利用いただくには再度ログイン を行ってください。 ◆ワンタイムパスワード ログイン時の本人認証方法として固定パスワード(契 約者ID、ログインパスワード)による認証に加え、ソフ トウェアトークンを利用した「ワンタイムパスワード」 を併用することによりセキュリティを高めます。(利用 ご希望者へのサービスとなります。) ◆「EV SSL証明書」の導入 サーバー証明書「EV SSL証明書」を導入しています。 お客様がEV SSL対応ブラウザでアクセスすると、ブラ ウザのアドレスバーが緑にかわり、ウェブサイトの実 在性を保証します。お客様がこの表示を確認すること によって、フィッシングサイトからお客様を守ります。 ◆パスワード誤入力 入力を6回連続で誤った場合はパスワードがロック され、それ以降の本サービスのご利用ができなくなり ます。入力にはご注意ください。 \*ロックされた場合のご対応方法 ロックの解除につきましては、当金庫所定の手続きが必 要です。詳細につきましては、お問い合わせ窓口までご 連絡ください。